# 전화 접속 PPP 클라이언트용 고급 RADIUS  $\overline{a}$

# 목차

[소개](#page-0-0) [사전 요구 사항](#page-0-1) [요구 사항](#page-0-2) [사용되는 구성 요소](#page-0-3) [표기 규칙](#page-0-4) [구성](#page-0-5) [네트워크 다이어그램](#page-1-0) [구성 메모](#page-1-1) [구성](#page-1-2) [다음을 확인합니다.](#page-4-0) [문제 해결](#page-4-1) [문제 해결 명령](#page-4-2) [관련 정보](#page-5-0)

## <span id="page-0-0"></span>소개

이 문서에서는 전화 접속 PPP 클라이언트에 대한 고급 RADIUS의 샘플 컨피그레이션을 제공합니 다.

# <span id="page-0-1"></span>사전 요구 사항

#### <span id="page-0-2"></span>요구 사항

이 문서에 대한 특정 요건이 없습니다.

### <span id="page-0-3"></span>사용되는 구성 요소

이 문서는 특정 소프트웨어 및 하드웨어 버전으로 한정되지 않습니다.

#### <span id="page-0-4"></span>표기 규칙

문서 규칙에 대한 자세한 내용은 [Cisco 기술 팁 표기 규칙을 참고하십시오.](//www.cisco.com/en/US/tech/tk801/tk36/technologies_tech_note09186a0080121ac5.shtml)

# <span id="page-0-5"></span>구성

이 섹션에는 이 문서에서 설명하는 기능을 구성하기 위한 정보가 표시됩니다.

참고: [명령 조회 도구](//tools.cisco.com/Support/CLILookup/cltSearchAction.do)[\(등록된](//tools.cisco.com/RPF/register/register.do) 고객만 해당)를 사용하여 이 문서에 사용된 명령에 대한 자세한 내용을 확인하십시오.

#### <span id="page-1-0"></span>네트워크 다이어그램

이 문서에서는 다음 네트워크 설정을 사용합니다.

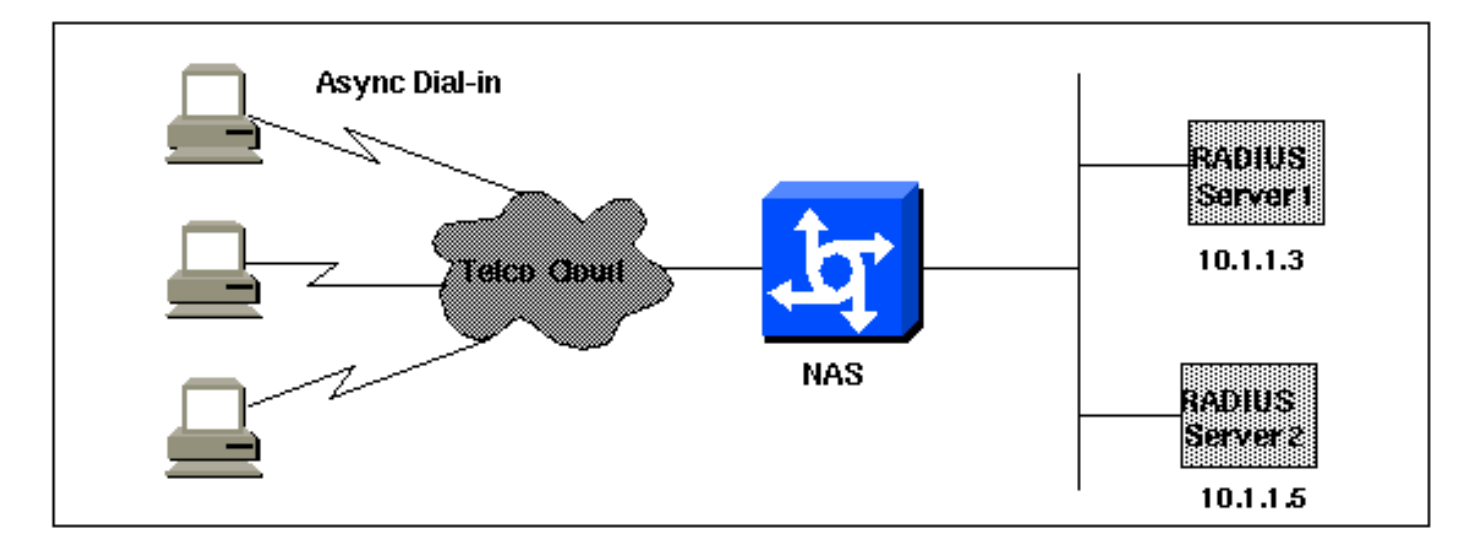

### <span id="page-1-1"></span>구성 메모

시작하기 전에 다이얼인이 작동하는지 확인하십시오. 모뎀이 로컬로 연결하고 인증할 수 있으면 RADIUS를 켜십시오. 그런 다음 인증을 테스트하여 사용자가 RADIUS를 통해 연결 및 인증하고 권 한 부여를 설정할 수 있는지 확인합니다.

### <span id="page-1-2"></span>구성

이 문서에서는 다음 구성을 사용합니다.

- NAS
- 클라이언트 파일(서버)
- <u>사용자</u> 파일(서버)

#### NAS

```
version 11.2
service timestamps debug datetime msec
service timestamps log uptime
service password-encryption
no service udp-small-servers
no service tcp-small-servers
!
hostname nasX
!
aaa new-model
aaa authentication login default radius local
aaa authentication login no_radius enable
aaa authentication ppp default if-needed radius
aaa authorization network radius
aaa accounting exec start-stop radius
aaa accounting network start-stop radius
```

```
!
enable password cisco
!
username cisco password letmein
ip subnet-zero
no ip domain-lookup
ip name-server 10.6.1.1
async-bootp dns-server 10.1.1.3
async-bootp nbns-server 10.1.1.24
!
interface Ethernet0/0
 ip address 10.1.1.21 255.255.255.0
 no keepalive
!
interface Serial0/0
 no ip address
 shutdown
!
interface Ethernet0/1
 no ip address
 shutdown
!
interface Serial1/0
 physical-layer async
 no ip address
 encapsulation ppp
 async default routing
 async mode interactive
 dialer in-band
 dialer rotary-group 0
 no cdp enable
!
interface Serial1/1
 physical-layer async
 no ip address
 encapsulation ppp
 async default routing
 async mode interactive
 dialer in-band
 dialer rotary-group 0
 no cdp enable
!
interface Serial1/2
 physical-layer async
 no ip address
  encapsulation ppp
  async default routing
  async mode interactive
 dialer in-band
 dialer rotary-group 0
 no cdp enable
!
interface Serial1/3
 physical-layer async
 no ip address
 encapsulation ppp
 async default routing
 async mode interactive
 dialer in-band
 dialer rotary-group 0
 no cdp enable
!
interface Serial1/4
 physical-layer async
```
 no ip address encapsulation ppp async default routing async mode interactive dialer in-band dialer rotary-group 0 no cdp enable ! interface Serial1/5 physical-layer async no ip address encapsulation ppp async default routing async mode interactive dialer in-band dialer rotary-group 0 no cdp enable ! interface Serial1/6 physical-layer async no ip address encapsulation ppp async default routing async mode interactive dialer in-band dialer rotary-group 0 no cdp enable ! interface Serial1/7 physical-layer async no ip address encapsulation ppp async default routing async mode interactive dialer in-band dialer rotary-group 0 no cdp enable ! interface Dialer0 ip unnumbered Ethernet0/0 ip tcp header-compression passive encapsulation ppp peer default ip address pool Cisco3640-Group-120 dialer in-band dialer-group 1 no cdp enable ppp authentication pap ! router rip version 2 redistribute connected network 10.1.1.0 no auto-summary ! ip local pool Cisco3640-Group-120 10.1.1.80 10.1.1.88 no ip classless ip http server ! dialer-list 1 protocol ip permit dialer-list 1 protocol appletalk permit ! *!--- The following two lines are for the RADIUS server; the first is for the !--- RADIUS being used for authentication but not accounting. In the second, !---*

*accounting information is sent, too, but not authenticating. !--- If you wish accounting to go to the first, change the 0 to 1646.* ! radius-server host 10.1.1.3 auth-port 1645 acct-port 0 radius-server host 10.1.1.5 auth-port 0 acct-port 1646 radius-server key cisco ! line con 0 exec-timeout 0 0 login authentication no\_radius line 17 24 autoselect during-login autoselect ppp modem InOut transport input all stopbits 1 speed 57600 flowcontrol hardware line aux 0 line vty 0 4 exectimeout 0 0 end 클라이언트 파일(서버) *!---* **Note:** This assumes Livingston RADIUS. # Handshake with router--router needs "radius-server key cisco": 10.1.1.21 cisco 사용자 파일(서버) *!---* **Note:** This assumes Livingston RADIUS. # User who can telnet in to configure: admin Password = "admin" User-Service-Type = Login-User # ppp/chap authentication line 1 - password must be cleartext per chap spec # # This user gets an IP address from a pool on the router. chapuser Password = "chapuser" User-Service-Type = Framed-User, Framed-Protocol = PPP # ppp/chap authentication line 1 - password must be cleartext per chap spec # # This user has a statically assigned IP address chapadd Password = "chapadd" User-Service-Type = Framed-User, Framed-Protocol = PPP, Framed-Address = 10.10.10.10

# <span id="page-4-0"></span>다음을 확인합니다.

현재 이 구성에 대해 사용 가능한 확인 절차가 없습니다.

# <span id="page-4-1"></span>문제 해결

이 섹션에서는 컨피그레이션 문제를 해결할 수 있습니다.

#### <span id="page-4-2"></span>문제 해결 명령

참고: debug 명령을 사용하기 전에 디버그 [명령에 대한 중요 정보를](//www.cisco.com/en/US/tech/tk801/tk379/technologies_tech_note09186a008017874c.shtml) 참조하십시오.

- debug ppp negotiation 클라이언트가 PPP 협상을 통과하는지 확인합니다. 이는 주소 협상을 확인할 때입니다.
- debug ppp authentication 클라이언트가 인증을 통과하는지 확인합니다. Cisco IOS® Software Release 11.2 이전 버전을 사용 중인 경우 debug ppp chap 명령을 대신 실행합니다.
- debug ppp error PPP 연결 협상 및 작업과 관련된 프로토콜 오류 및 오류 통계를 표시합니다.
- debug aaa authentication 인증에 사용 중인 방법(RADIUS 서버가 다운되지 않은 경우 RADIUS여야 함)과 사용자가 인증을 통과하는지 여부를 결정합니다.
- debug aaa authorization 권한 부여에 어떤 방법이 사용되고 있는지, 사용자가 이를 전달하고 있는지 확인합니다.
- debug aaa accounting 전송된 계정 관리 레코드를 확인합니다.
- debug radius 서버와 교환되는 사용자 특성을 확인합니다.

# <span id="page-5-0"></span>관련 정보

- [다이얼 기술 지원 페이지](//www.cisco.com/web/psa/technologies/tsd_technology_support_design.html?c=277907760&referring_site=bodynav)
- [툴 및 유틸리티 Cisco Systems](//www.cisco.com/tacpage/support/tac/tools.shtml?referring_site=bodynav)
- [기술 지원 및 문서 − Cisco Systems](//www.cisco.com/cisco/web/support/index.html?referring_site=bodynav)